# **FAI - <sup>a</sup> tool for the fully automatic installation of Debian GNU/Linux**

Thomas Lange lange@informatik.uni-koeln.de Institut für Informatik, Universit ür Informatik, Universität zu Köln

Debian One, Bordeaux, july 2001

# **What is FAI ?**

- It's **not**: Fournisseur d'Accès Internet
- FAI does everything <sup>a</sup> system administrator (you) have to do, before <sup>a</sup> user can log in <sup>a</sup> brand new computer for the first time
- It's <sup>a</sup> collection of scripts for the fully automatic installation of Debian GNU/Linux
- It can install and configure the whole operating system and the applications

# **Motivation**

- Manual installation takes long time (several hours)
- You have to answers many questions
- Equal configuration data must be entered for every new computer again and again
- Repeating work leads to errors
- An automatic installation only lasts several minutes
- You can save much time!
- After the replacement of defect hardware, the computer is ready for action in <sup>a</sup> few minutes using the same configuration as before

#### **Requisites**

- Computer with network interface card called install client
- A server with BOOTP or DHCP, NFS and TFTP daemon (linux not needed) called install server
- Access to <sup>a</sup> local Debian mirror via NFS, FTP or HTTP
- Disk space on the install server:

Debian package 10 MB kernel, scripts, configuration nfsroot 100 MB base2 2.tgz and additional software Debian mirror 2.5 GB Debian 2.2 (i386 only)

• Constant disk space (even for many install clients), due to read only access

## **Sequence of an installation**

- install client boots linux using the nfsroot filesystem, but does not use local hard disks
- define classes and variables
- •load kernel modules
- partition local hard disk (using setup harddisks and sfdisk)
- create file systems (mke2fs, mkswap)
- install software (apt-get)
- configure operating systems and applications
- save log files to install server
- boot newly installed system
- Time for <sup>a</sup> installation (without booting) on Dual Pentium II 400 MHz, 128 MB RAM, 10Mbit LAN
	- **–** 90 MB software : 2 minutes
	- **–** 520 MB software : 11 minutes
	- **–** test 4 GB for bad blocks: about 6 minutes
- The time for installation remains unchanged for one client and 100Mbit LAN.
- **The amount of software determinates the installation time.**

# **Booting**

- Via bootable network card using TFTP and BOOTP or DHCP
- make-fai-bootfloppy creates an universal boot floppy
- kernel parameters can be specified
- FAI parameters are passed via BOOTP or DHCP:
	- **–**\$FAI\_LOCATION (T170): location of the configuration
	- **–** $-$  \$FAI\_ACTION (T171): sy $\sin$ fo,  $\mathrm{install}$
	- \$FAI\_FLAGS (T172): verbose, debug, sshd, reboot
- remote access during the installation via ssh
- two more virtual consoles, no inital ramdisk needed, 8MB RAM suffice, 386 CPU compatibel

/etc/bootptab:

```
.faiglobal:\
```
:ms=1024:hd=/boot/fai:hn:bs=auto:rp=/usr/lib/fai/nfsroot:

```
.failocal:\
```
:tc=.faiglobal:sa=kueppers:ts=rubens:\ :T170="kueppers:/usr/local/share/fai":T171="sysinfo":\  $:$ sm=255.255.255.0:gw=134.95.9.254:\ :dn=informatik.uni-koeln.de:\ :ds=134.95.9.136,134.95.100.209,134.95.100.208:\ :ys=rubens:yd=informatik4711.YP:\ :nt=time.rrz.uni-koeln.de,time2.rrz.uni-koeln.de:

faiclient99:ha=0x02608c7b40d6:bf=faiclient99:\

```
:tc=.failocal:T171="install":T172="sshd verbose"
```
# **The Configuration**

- hostname, IP-address, hard disk partition layout, file systems, mount points, software to install, local configuration of operating system and applications
- local customization
	- root password, accounts, timezone, keyboard layout, special kernel, NTP,NIS, inetd, ftp, ssh, lpr, autofs, X11, lilo
	- **–** $-$  /etc/fstab, /etc/exports, /etc/hosts.allow
- Sum of: classes, variables, scripts, prototypes of config files
- Do you have a concept for all this?
- **Plan your installation, and FAI installs your plans !**

#### **Classes**

- An install client belongs to many classes
- List of all classes are stored in \$classes. Order matters !
- Classes are composed of: [0-9A-Z<sub>-</sub>] or the hostname
- • Classes can be defined as follows: **predefined classes:** DEFAULT, hostname and LAST **listed in <sup>a</sup> file:** all classes are listed in <sup>a</sup> file **dynamicly generated:** <sup>a</sup> script can define classes depending on hardware found and write them to stdout

#### **Class concept**

- Slogan: *Use each file, which file name is defined as <sup>a</sup> class*
- The configuration is composed of classes
- Each class defines a part of the configuration
- Adding <sup>a</sup> class easily expands the configuration for <sup>a</sup> host
- Examples of classes: COMPILER, FALBOOTPART, NIS, DATALESS, NOTEBOOK, MBR, DEBIAN DEVEL, 4GB, KERNEL SOFT, BOOTP SERVER

```
#! /usr/bin/perl
# two SCSI disks 2-5 GB
($numdisks == 2) and
    disksize(sda,2000,5000) and
    disksize(sdb,2000,5000) and
    class("SD_2_5GB");
# one disk 1-4 GB, IDE or SCSI
($numdisks == 1) and
    testsize($sum_disk_size,1000,4000) and
    class("4GB");
------------------------------------------------------------#! /bin/sh
if [ -n "$YPDOMAIN" ];then
   echo "NIS $YPDOMAIN" | tr '.a-z-' '_A-Z_'
else
   echo NONIS
fi
```
### **Variables**

```
.../class/DEFAULT.var:
FAI_CONSOLEFONT=
FAI_KEYMAP=us-latin1
UTC=yes
time_zone=Europe/Berlin
rootpw='a3hxVqR5t1t9L'
liloappend='append="mem=320M"'
kernelimage=kernel-image-2.2.19-idepci
printers="kyocera optra hp4si hp hpcolor juenger"
```
.../class/ATA33.var: hdparm='hdparm -c1 -d1 -m16 -X66 /dev/hda'

## **Hard disk configuration**

• In /fai/disk config/ the file 4GB exists:

# <type> <mountpoint> <size> [mount opt] [;extra opt] disk\_config hda

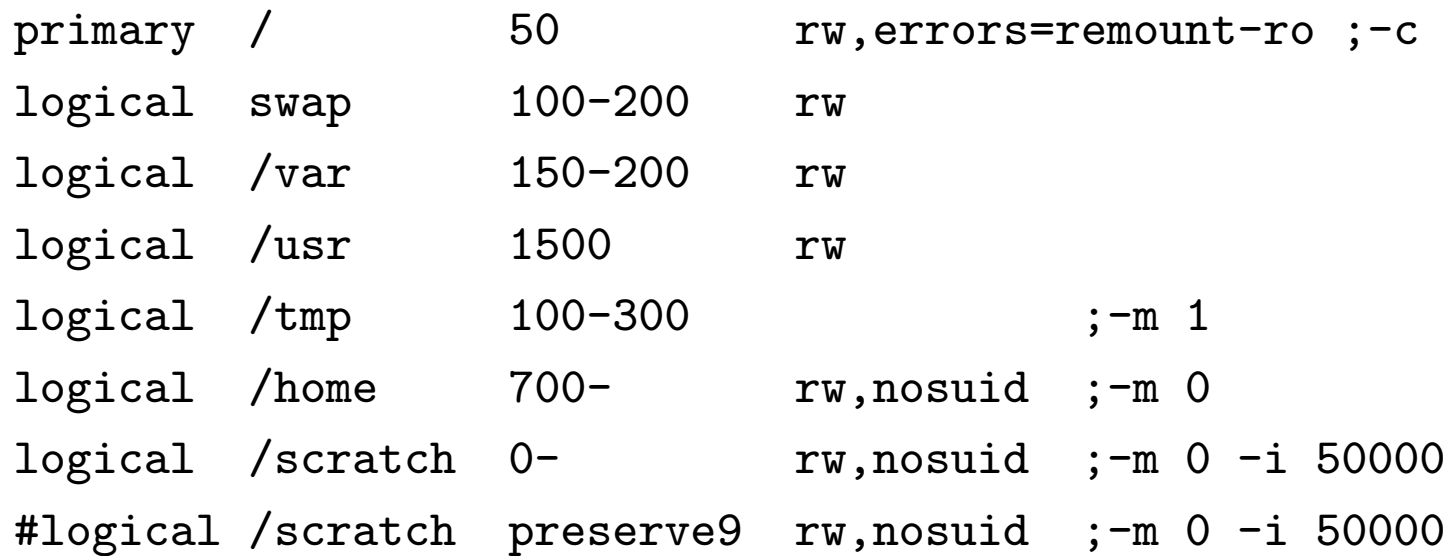

## **Features of the hard disk configuration**

- One config file for all local disks of one install client
- Easy specification of size, mount point and options
- fixed or variable partitions size
- User data on a partition can be preserved
- Option for mkfs and mount, e.g. nosuid, ro
- Windows partitions can also be included to /etc/fstab
- Automatic generation of /etc/fstab

#### **Software configuration**

```
Installing software is done by the small Perl script
install packages. Trick: yes '' |
Example for the class COMPILE:
# COMPILE: packages for developing software
PACKAGES install
task-c++-dev task-debug
```
bin86 m4 g77 byacc cvs

- Actions: install, remove
- Dependencies are solved by apt-get
- dpkg --get-selections format is possible

#### **Example for configuration scripts**

```
.../scripts/DEFAULT:
#! /bin/sh
chmod 1777 $target/tmp
chown root:root $target/tmp
# create NIS/NONIS config
fcopy /etc/nsswitch.conf /etc/host.conf
ifclass NONIS && rm -f $target/etc/defaultdomain
if ifclass NIS; then
    echo $YPDOMAIN > $target/etc/defaultdomain
    rm -f $target/etc/yp.conf
    for s in $YPSRVR; do
        echo "ypserver $s" >> $target/etc/yp.conf
    done
```
# copy default dotfiles for root account fcopy /root/.bash\_profile /root/.bashrc /root/.cshrc

```
ln -s /boot/vmlinuz-nolink $target/vmlinuz
if [ -f $files/packages/$kernelimage ]; then
 yes 'n'|dpkg --root=$target -i $files/packages/$kernelimage
else
 yes 'n'|chroot $target apt-get install $kernelimage
fi
------------------------------------------------------------.../scripts/NOTEBOOK
#! /bin/sh
maxcount=101
partitions='mount |grep /tmp/target|grep "type ext2"| \
            perl -ane 'print "$F[0] "''
for part in $partitions; do
    tune2fs -c $maxcount $part
done
```

```
#! /usr/bin/cfengine
control: actionsequence = ( editfiles )
editfiles:
any::
 { ${target}/etc/passwd
   LocateLineMatching "^root:.*"
   InsertLine "roott::0:0:root:/root:/usr/bin/tcsh"
  ReplaceAll "^root::" With "root:${rootpw}:"
   ReplaceAll "^roott::" With "roott:${rootpw}:"
 }
 { ${target}/etc/default/rcS
   ReplaceAll "^UTC=.*" With "UTC=${UTC}"
 }
HOME_CLIENT::
 { ${target}/etc/fstab
   HashCommentLinesContaining "/home"
   AppendIfNoSuchLine "${hserver}:/home /home nfs"
 }
```
## **Install prototypes**

- Many configuration files have prepared prototypes
- Each installation needs <sup>a</sup> different prototype
- Copying of these files depending on classes using fcopy
- Extracting of archives depending on classes using ftar

```
/usr/local/share/fai/files
```
 $|--$  etc

| |-- nsswitch.conf

```
| -- NIS
```
 $'$ -- NONIS

DEFAULT: fcopy /etc/nsswitch.conf /etc/host.conf X11: fcopy /etc/X11/XF86Config /etc/X11/Xserver

## **Information about FAI**

- Homepage: www.informatik.uni-koeln.de/fai
- Mailling list, CVS repository
- Additional software available during installation: lvm, raidtools, dump, restore, ext2resize, hdparm, parted,...
- Access to Debian mirror via NFS, FTP oder HTTP
- Log files are also written to the install server
- FAI with action sysinfo can be used as <sup>a</sup> rescue system. It mounts all local partitions automaticly using /etc/fstab if available
- Successful tests on SUN SPARC (sfdisk problem)

#### **Summary**

- Fully unattended installation ! No interaction needed
- Identical, consistent installations guaranted
- Easy creation of configuration using classes
- Constant disk space on install server
- All configuration and log files are store centrally on the install server auf dem Server
- **FAI is <sup>a</sup> scalable method for installing Debian GNU/Linux**

# **What's next**

- 1. Woody support ! (debootstrap)
- 2. Internationalization (gettext in shell scripts ?)
- 3. Kernel 2.4
- 4. new disk partition tool (replacement for sethup harddisks)
	- will be written in perl
	- using parted or fdisk
	- non DOS disklabels support (for SPARC architecture)
	- devfsd, raid, reiserfs and better vfat support
	- always clean /, /usr, /var
	- preserve partition layout, preserve data inside partition
	- RFC will be announced in the FAI mailling list

Have you any hints for me ?